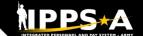

# **Functional Training: On-Demand Resources**

**BLUF** 

Webinar recordings are available on <u>S1Net</u>. Known Issues, Replays, Job Aids, and Manuals/Guides are available on S1Net and website.

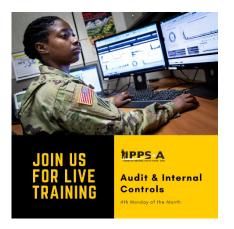

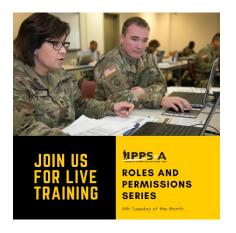

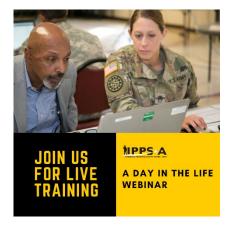

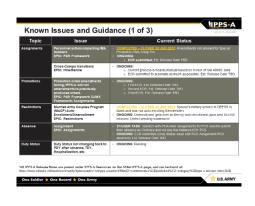

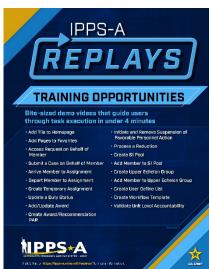

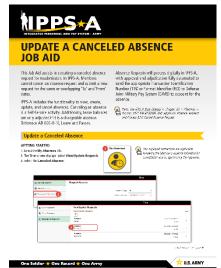

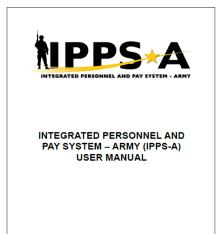

Users may share their products with the field to the IPPS-A S1Net Subtopic > IPPS-A SOPs/Tools: https://www.milsuite.mil/book/commun ity/spaces/apf/s1net/ipps-a/ipps-asops

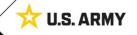

## NPPS\*A

### **Functional Training: Webinars**

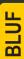

Webinars are conducted each month on MS Teams and posted to IPPS-A S1Net page.

A Day in the Life and/or HRC G1/S1 Touchpoint Seminars: As needed basis

### Audit and Internal Controls:

4th Monday of month Auditing / unit level transaction logging and monitoring; Tools for HR system audit visits

# Roles and Permissions:

4th Tuesday of month Elevated access submitted, processed and managed; Validator responsibilities IPPS-A S1Net: https://www.milsuite.mil/book/community/spaces/apf/s1net/ipps-a/overview

#### A Day in Life: Top content

- Training Environments: Tips for using ITE and OTE for hands-on reinforcement TRNG
- S1 Pool Set Up and SFPA Flags: Task execution of critical cutover and post go-live task
- Determining Elevated Access: Best practices to crosswalk IPPS-A SUBCAT/roles to user duties
- · Unit Accountability and Strength: Readiness and Duty Status Rosters, Readiness Dashboard
- Analytic tools for Unit Level Strength Mngt: Historical / Projected Strength Dashboards
- · Workflow Capabilities and Set Up: Demonstrates how to set up workflow
- Progressive workflow demonstration: Demonstration of PAR routing from through PAR completion
- · Personnel Information Management: Queries and updating Person Profile
- Monthly Reports and Promotion Roster: Promotion boards and rosters, predefined queries
- · Managing Decentralized/Semi-Centralized Promotions: Promotion PARs and reports
- · Unit Level Assignments: Local reassignments with Unit Slotting Tool and temporary assignments
- Managing Absences: HR Pro perspective to managing absences in IPPS-A
- Special / Incentive Pays: Intro of R3 MilPay integration, submission >> approval >>mngt of request
- CRM Duties and Responsibilities: Intro to CRM capabilities and unit S-1 actions
- <u>Using CRM as an HR</u>: Progressive training on how to solution and/ or escalate cases (HR and IT)
- Day 1 POW Task: Explains execution of critical task related to readiness roster and elevated access

#### Roles and Permissions Training: Latest series

- Part 1: Introduction and Access Request Submission
- · Part 2: Validator Overview and Access Request Approval
- Part 3: Segregation of Duties (SOD) Overview and elevated access mngt tools and sustainment

#### Audit and Internal Controls: Latest series

- Part 1: Introduction and Report Review (Submitted TIN/FID and Pay Pers Mismatch)
- Part 2: Report Review (World Access, SOD, and Monitor Approvals)
- Part 3: Report Review (Inactive User, Mass Update Own Data, and POI Active User)

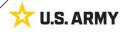

# NPPS\*A

### **Functional Training: Videos and Demos**

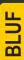

Videos and demos are available on the IPPS-A S1Net page and YouTube.

#### YouTube Playlists:

- Release 3 Leaders
   Course
- Release 3 Self-Service Series
- IPPS-A Coffee Tawk
- IPPS-A Podcast
- The Ippsons
- User-centric compilations:
  - ARNG
  - USAR
  - HRC
  - IMCOM
  - G1s
  - S1s
  - Commanders
  - Soldiers

IPPS-A S1Net: https://www.milsuite.mil/book/community/spaces/apf/s1net/ipps-a/overview

IPPS-A YouTube: https://youtube.com/IPPSA

#### IPPS-A Replays, Season 1:

- Add Tile to Homepage
- · Add Pages to Favorites
- · Arrive Member to an Assignment
- · Depart Member to an Assignment
- Create a Temporary Assignment
- · Update a Duty Status
- · Add or Update an Award
- · Create an S1 Pool
- Update a Member in an S1 Pool
- · Create an Upper Echelon Group
- · Update a Member in an Upper Echelon Group
- Submit an Access Request on behalf of (OBO) a Member
- · Submit a Case OBO Member
- Create an Award Recommendation PAR
- Create User Defined List
- Create a Workflow Template
- Process a Reduction
- Initiate SFPA
- Remove SFPA
- Validate Unit Level Accountability

# IPPS-A Replays, Season 2: (available on S1Net)

- · Complete Member Elections
- · Create Workflow Template
- · Create POI Account Accurately
- Add POI Relationship
- Maintain POI Relationship
- Set Up Provider Group Accurately
- Manage Decentralized Promotion Roster
- · Manage Semi-Centralized Promotion Roster
- · Generate ETS Roster Using Ad Hoc Reporting
- Create Active Termination Discharge Separation Assignment (MPD edition)
- Reassign Action Using Monitor Approvals

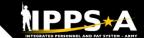

## **Functional Training: Demo Server Resources**

BLUF

User Productivity Kits (UPKs), Manuals/Guides, Job Aids and Leaders Program are available within the IPPS-A Demo Server.

#### IPPS-A Demo Server:

https://hr.ippsa.army.mil/upk/r3/demoserver/index.html

#### Select a button from the UPK Instructions main menu:

R3 Overview

R3 UPKs

Step by step instructional training aids

R3 User Manual

User Manual, Guides, and Job Aids

R3 Leaders Program

Individual leader videos on demand

#### References and Field Input

| Guides and Manuals                       | Comment Sheets                                    |
|------------------------------------------|---------------------------------------------------|
| IPPS-A User Manual                       | IPPS-A User Manual Comment Tracker                |
| Army National Guard Error Resolution     |                                                   |
| AORS Integration User Guide              |                                                   |
| CRM User Manual                          |                                                   |
| Error Resolution Foundation (HCM)        |                                                   |
| HRC Master Workflow Template - UDL List  |                                                   |
| Internal Control Compliance Guide        | Internal Control Compliance Guide Comment Tracker |
| IPPS-A Cutover Guide                     |                                                   |
| IPPS-A Cutover Guides Summary of Changes |                                                   |
| IPPS-A ELM User Guide                    |                                                   |
| IPPS-A Interfaces (SV8)                  |                                                   |
| IPPS-A Subcategory Infographics          |                                                   |
| IPPS-A TRA User Guide                    |                                                   |
| MOBCOP Integration User Guide            |                                                   |
| Provider Group Reference Guide           |                                                   |
| R3 Training Glossary                     |                                                   |
| RLAS Integration User Guide              |                                                   |
| SFARS Integration User Guide             |                                                   |
| MILPAY User Manual                       |                                                   |

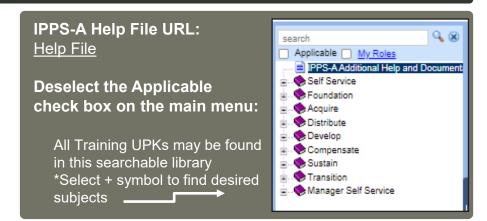

| Job A     | ilas                                                           |
|-----------|----------------------------------------------------------------|
| Assignm   | nent Deferment Process - Cutover                               |
| Automat   | ted Accession Business Process                                 |
| Deletion  | of User Defined List                                           |
| Enlisted  | Accession Assignment Job Aid                                   |
| IPPS-A    | Example Task-Integrated Soldier from PCR to PRR                |
| Manuall   | y Create Provider Group and Switch Business Unit to an IT Case |
| MPC Ch    | nange - Mass Update                                            |
| PSC_PF    | PA_202212                                                      |
| Separat   | ion and Transfer Assignments Job Aid                           |
| IPPS-A    | MPD SmartBook                                                  |
| Cancele   | ed Absence Job Aid                                             |
| HRC Jr    | Enlisted Promotions Job Aid                                    |
| IPPS-A    | Self Service Guide                                             |
| Self Ser  | vice Personnel Record Review Job Aid                           |
| REDCA     | T Job Aid                                                      |
| OBIEE .   | Job Aid                                                        |
| Re-Initia | ate Member Elections Job Aid                                   |

Resources are also available: <u>Training Aids</u> and S1Net

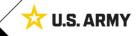